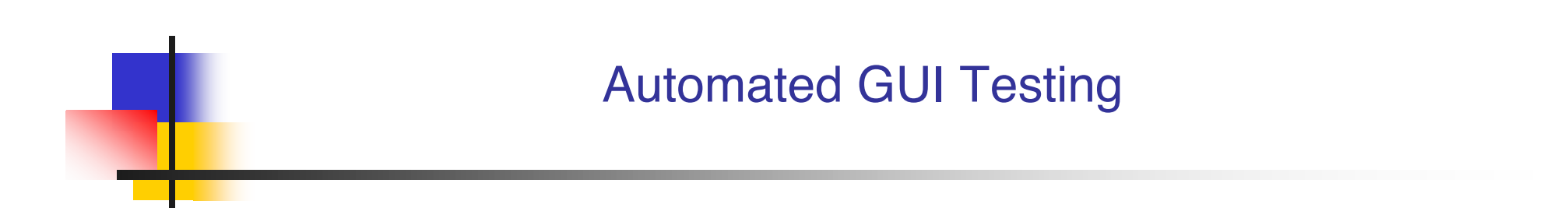

How to test an interactive application automatically

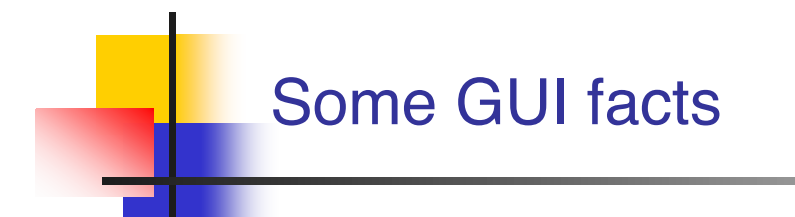

#### Software testing accounts for 50-60% of total software development costs

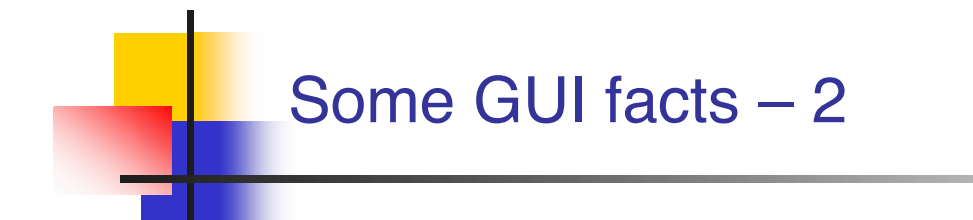

- Software testing accounts for 50-60% of total software development costs
- GUIs can constitute as much as 60% of the code of an application

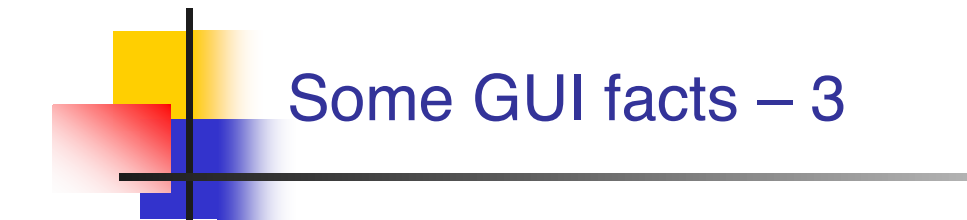

- Software testing accounts for 50-60% of total software development costs
- GUIs can constitute as much as 60% of the code of an application
- GUI development frameworks such as Swing make GUI development easier

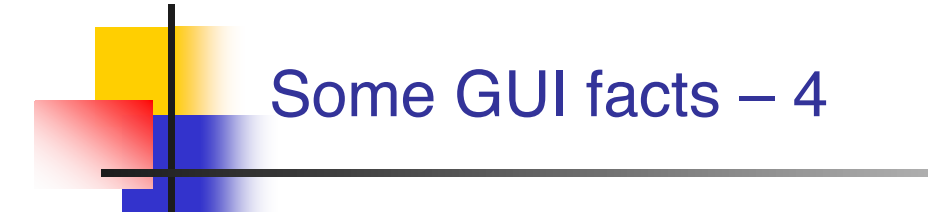

- Software testing accounts for 50-60% of total software development costs
- GUIs can constitute as much as 60% of the code of an application
- **GUI development frameworks such as Swing make GUI** development easier
- **Unfortunately, they make GUI testing much more difficult**

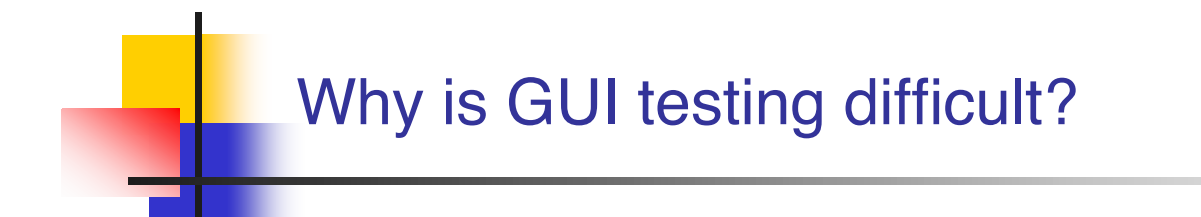

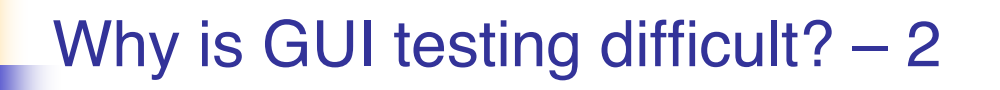

- **Event-driven architecture**
	- **User actions create events**
	- **An automatic test suite has to simulate these events somehow**

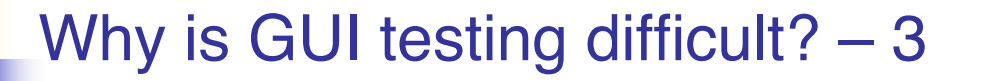

- **Large space of possibilities**
	- **The user may click on any pixel on the screen**
	- **Even the simplest components have a large number of attributes and methods**
		- **J** JButton has more than 50 attributes and 200 methods
	- **The state of the GUI is a combination of the states of all of its components**

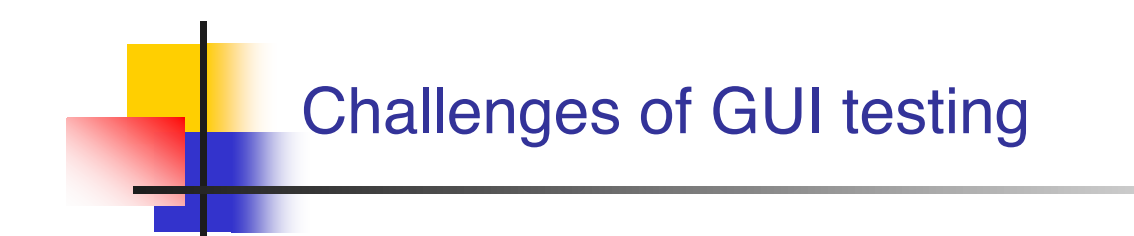

# **Test case generation**

**What combinations of user actions to try?**

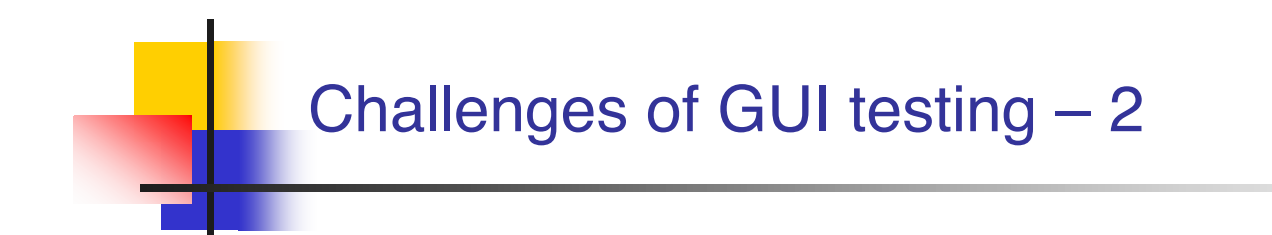

- **Fast case generation** 
	- **What combinations of user actions to try?**
- **Oracles**
	- **What is the expected GUI behaviour?**

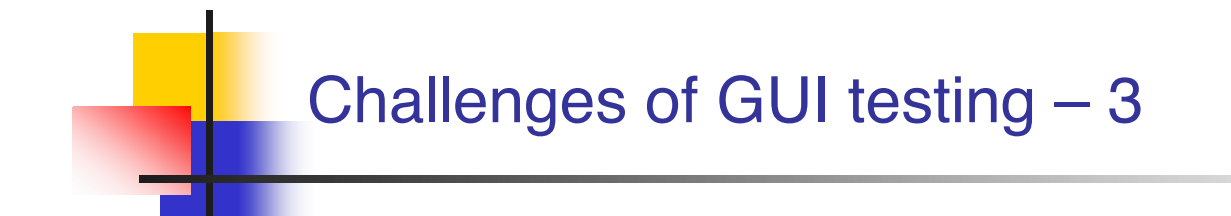

- **Test case generation**
	- **What combinations of user actions to try?**
- **Oracles**
	- **What is the expected GUI behaviour?**
- **Coverage**
	- **EXEDENT HOW much testing is enough?**

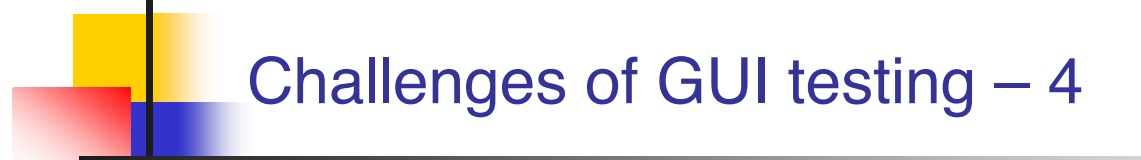

- **Test case generation** 
	- **What combinations of user actions to try?**
- **Oracles**
	- **What is the expected GUI behaviour?**
- **Coverage**
	- **How much testing is enough?**
- **Regression testing** 
	- **Can test cases from an earlier version be re-used?**

### Challenges of GUI testing – 5

- **Figure 3 Test case generation** 
	- **What combinations of user actions to try?**
- **Oracles**
	- **What is the expected GUI behaviour?**
- **Coverage**
	- **How much testing is enough?**
- **Regression testing** 
	- **Can test cases from an earlier version be re-used?**
- **Representation** 
	- $\blacksquare$  How to represent the GUI to handle all the above?

### A GUI test case

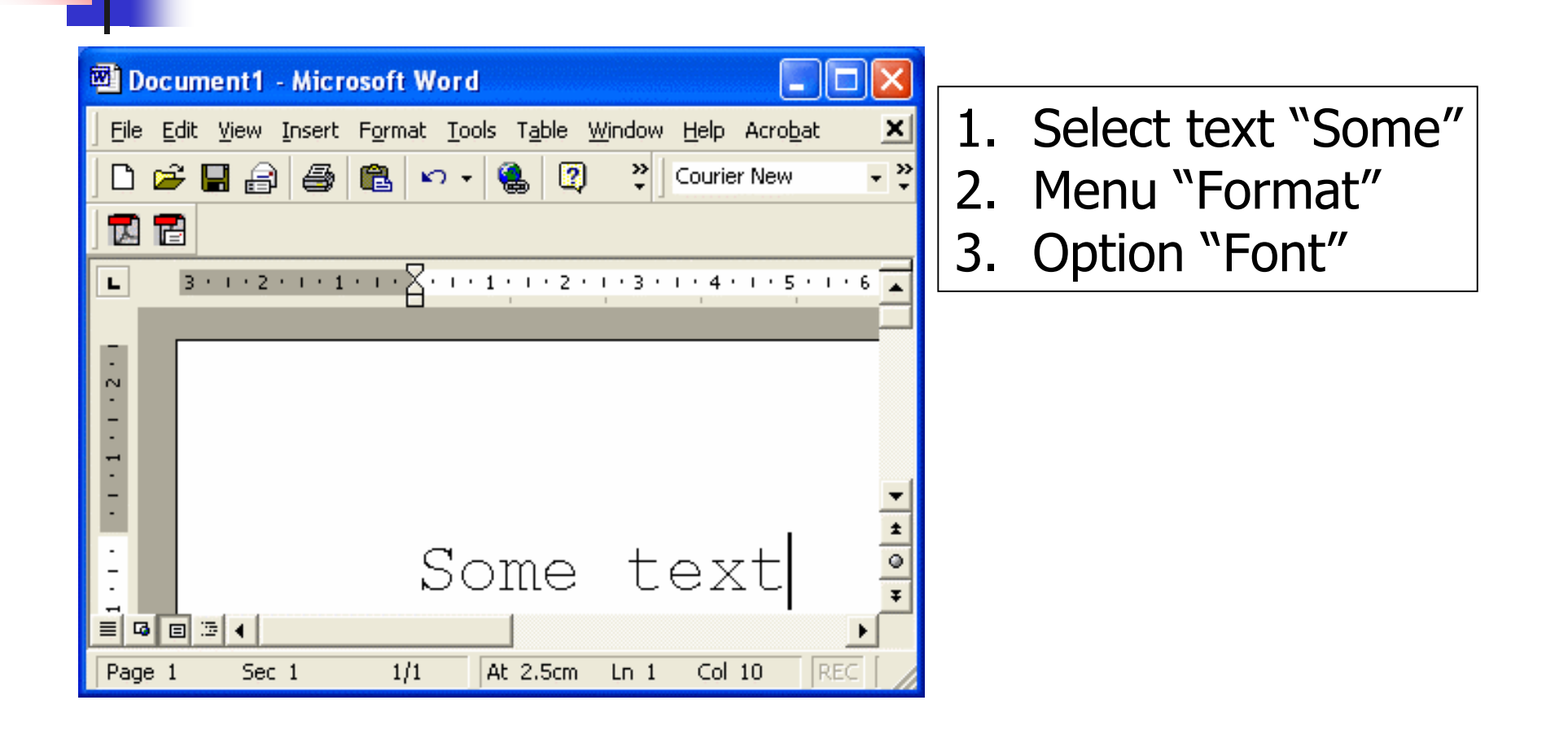

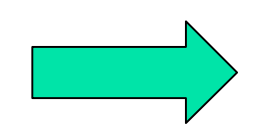

# A GUI test case

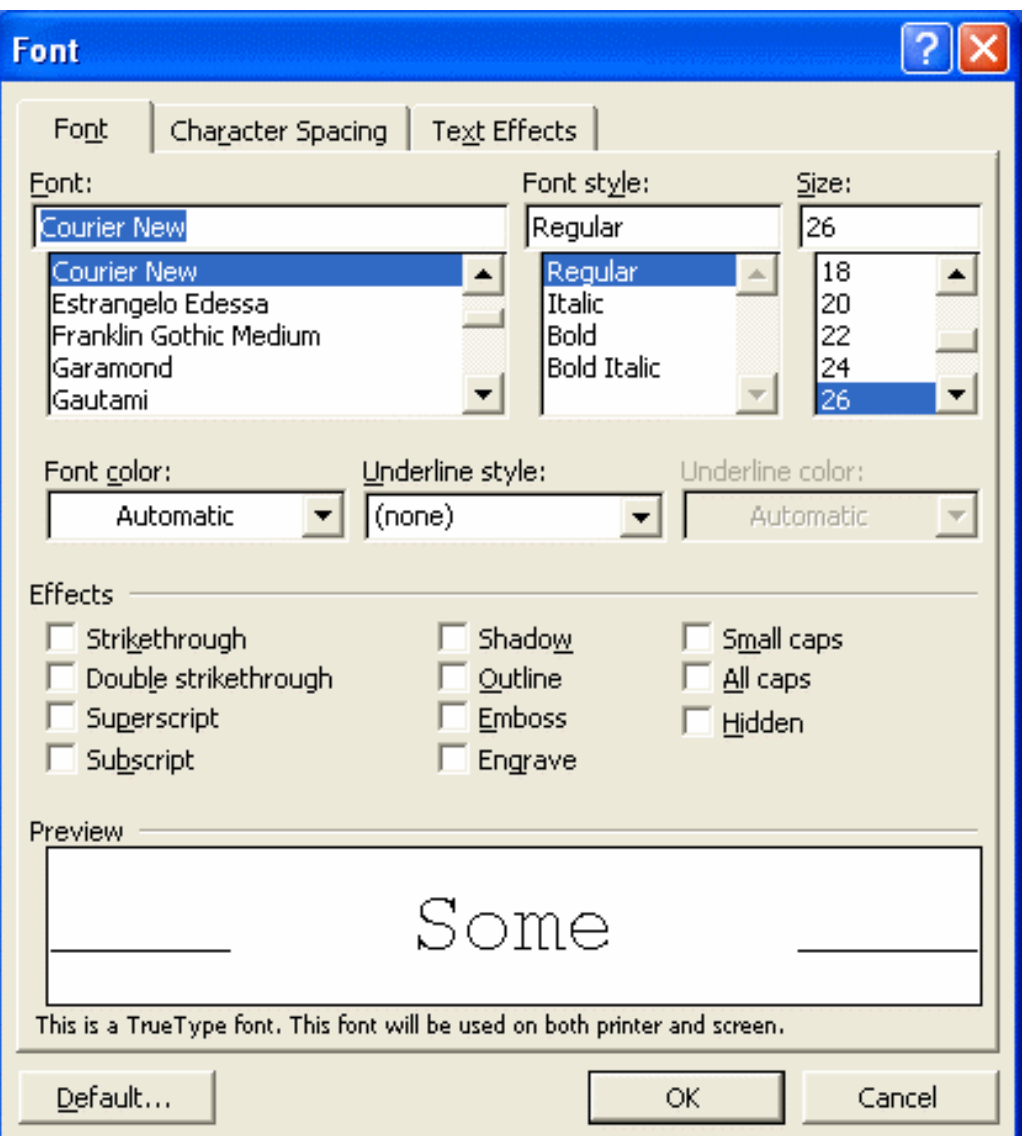

# 4. Combobox "Size" 5. Click on 26 6. Click OK

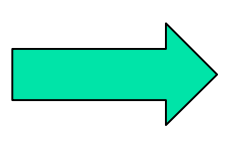

AGUI–15

### A GUI test case

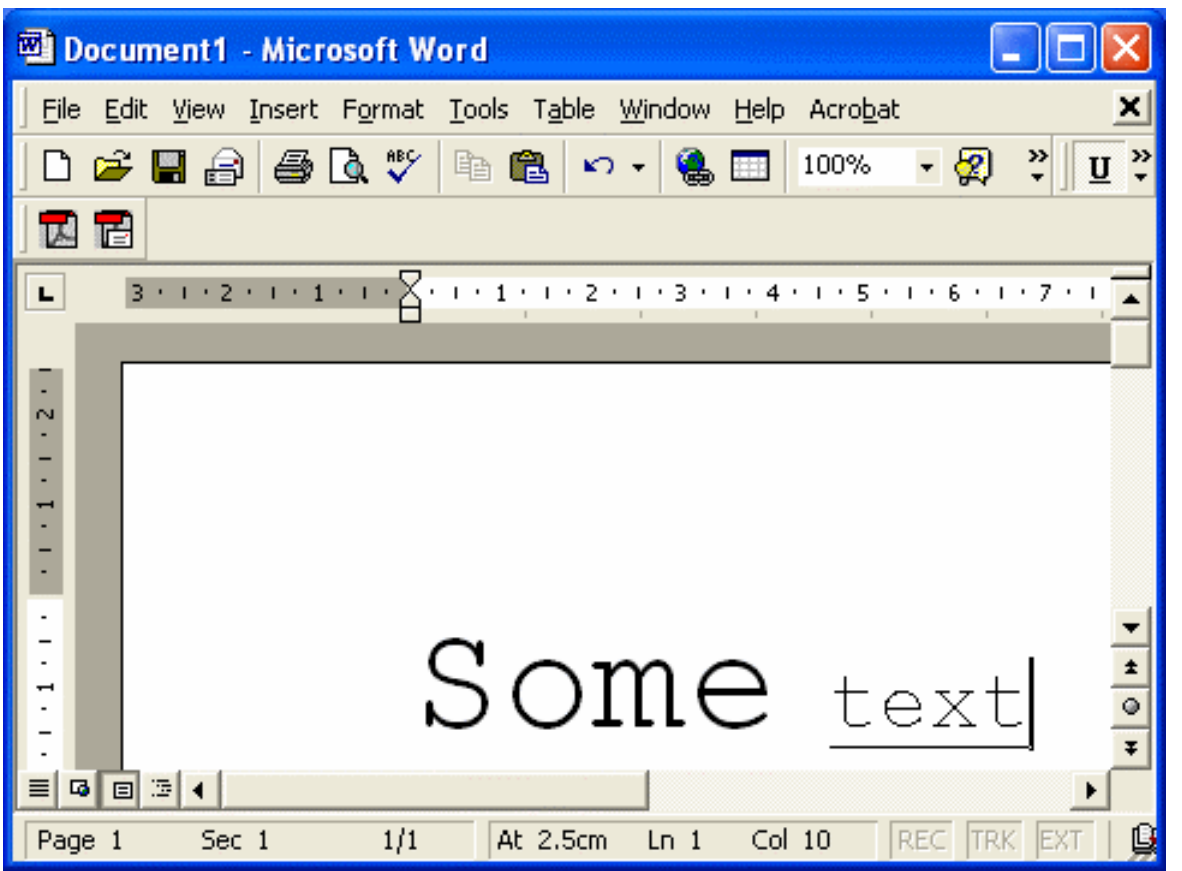

- 7. Select "text" 8. Click **U** 9. Verify that the
	- output looks like this

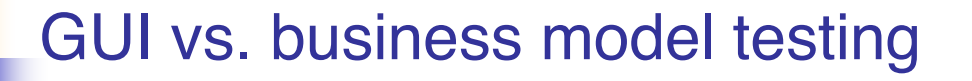

- **GUI testing** 
	- **The look of the text in the editor window corresponds to the operations performed**
	- **The U button is selected**
	- **All appropriate actions are still enabled**
		- **I.e. we can italicize the underlined text**

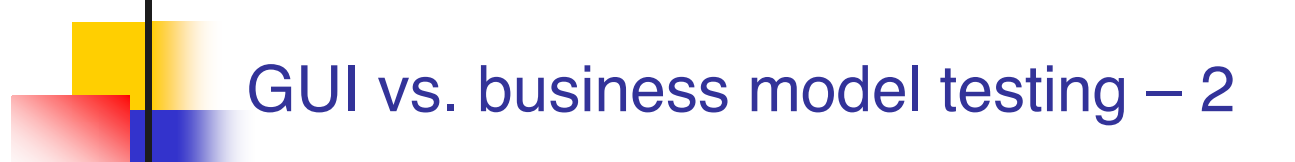

- **Business model testing** 
	- **Word's internal model reflects the text formatting we performed**

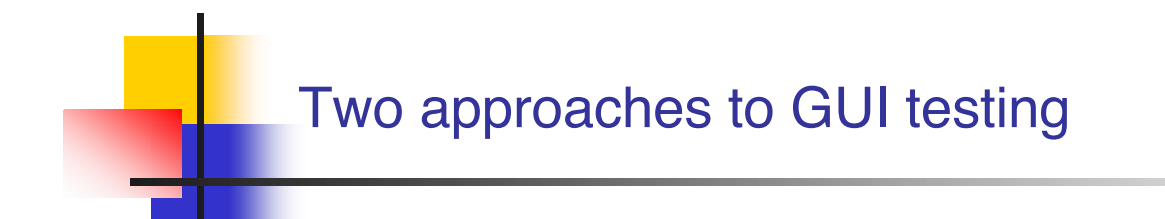

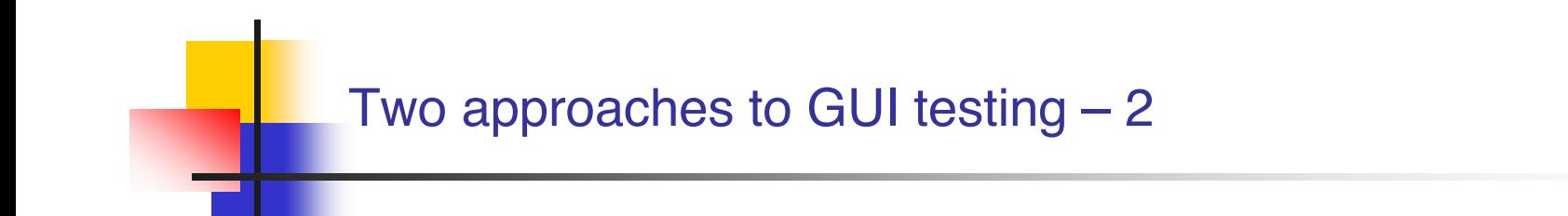

- **Black Box**
- **Glass Box**

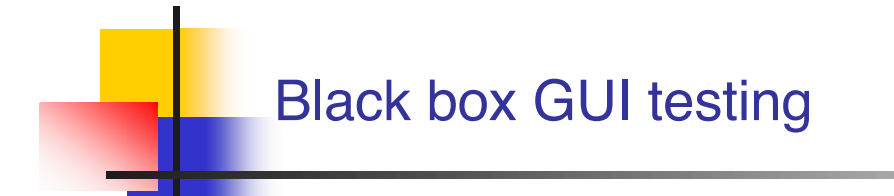

#### **How do we do black box testing?**

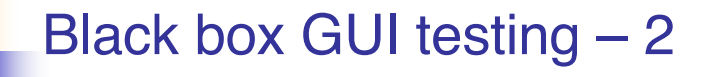

- **How do we do black box testing?** 
	- **Launch application**
	- **Simulate mouse and keyboard events**
	- **Compare final look to an existing screen dump**
		- **Very brittle test cases**
		- **Cannot test business model**
		- **Framework independent**

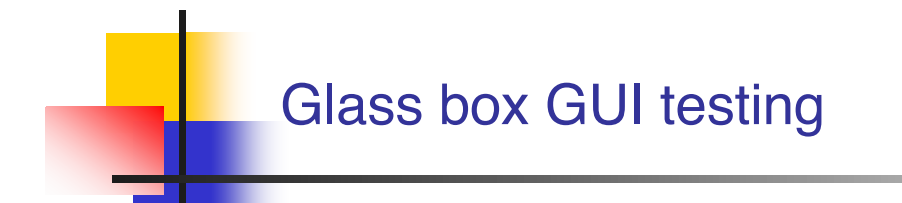

#### **How do we do glass box testing?**

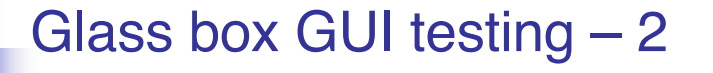

- **How do we do glass box testing?** 
	- **Launch application in the testing code**
	- **Obtain references to the various components and send events to them**
	- **Assert the state of components directly**
		- **Test cases more difficult to break**
		- **Business model can be tested**
		- **Framework dependent**

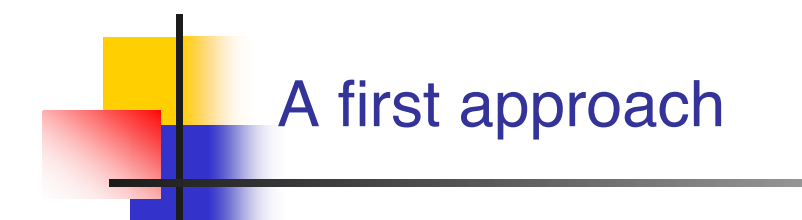

- The Java API provides a class called java.awt.Robot
- It can be used to generate native system input events
	- **Different than creating Event objects and adding them to the AWT event queue**
	- **These events will indeed move the mouse, click, etc.**

#### RobotDemo

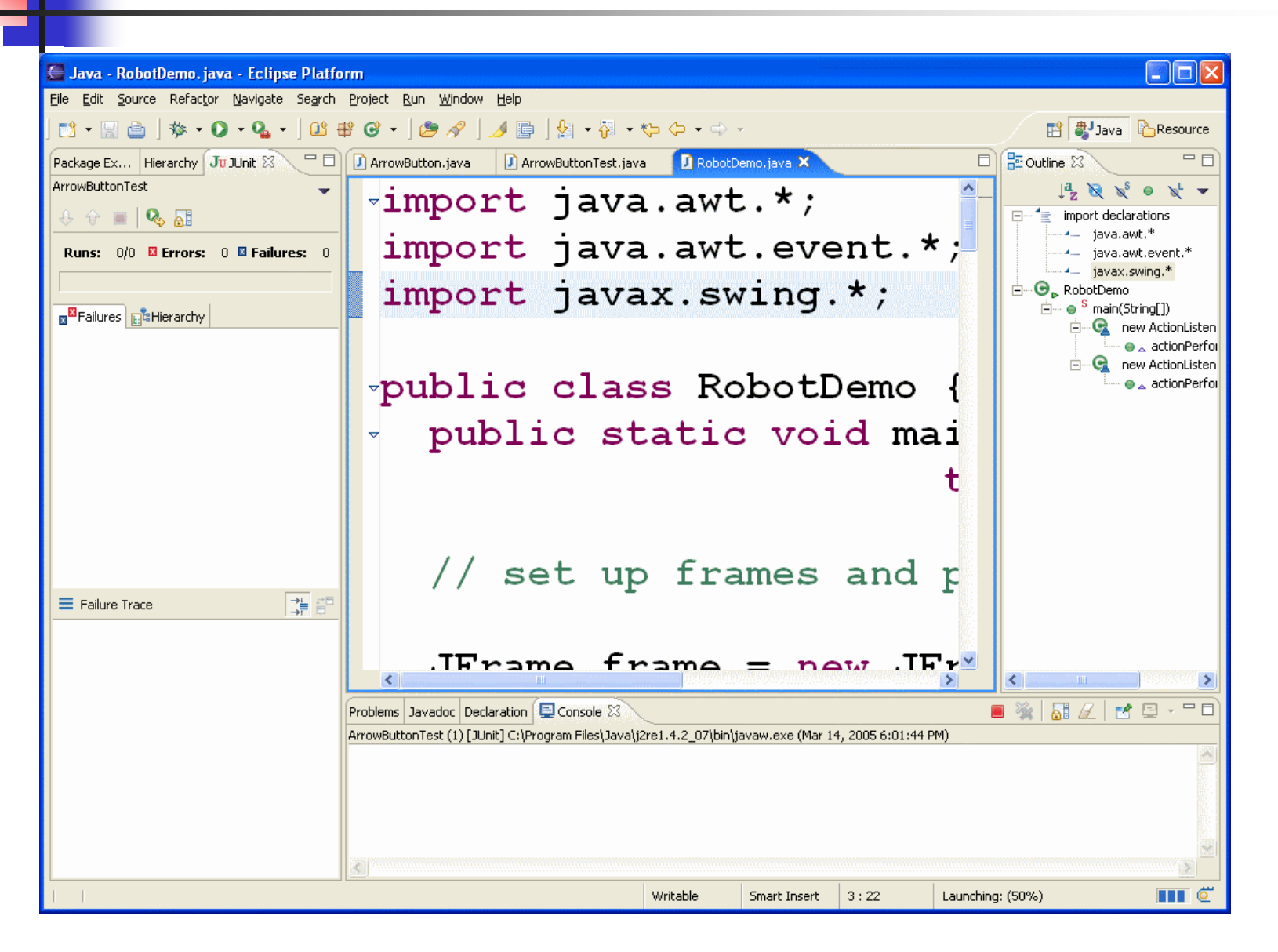

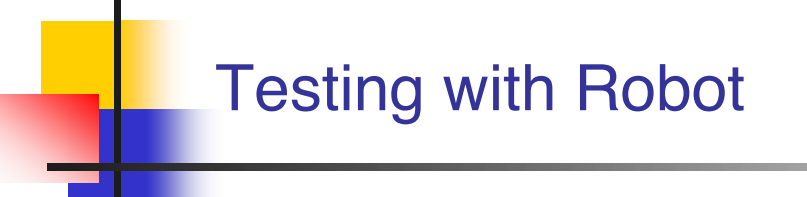

- **User input can be simulated by the robot**
- **How to evaluate that the correct GUI behaviour has** taken place?
	- **Robot includes method** public BufferedImage createScreenCapture ( Rectangle screenRect )
	- **Creates an image containing pixels read from the screen**

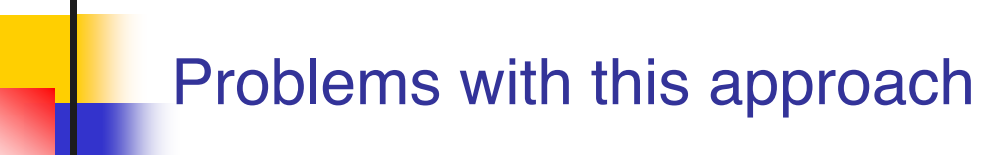

- **Low-level** 
	- **Would rather say "Select "blue" from the colour list" than**
		- **Move to the colour list co-ordinates Click Press** ↓ **5 times Click**
- **Brittle test cases (regression impossible)**

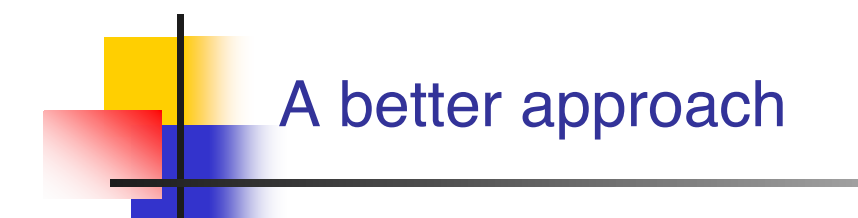

- **Every GUI component should provide a public API which** can be invoked in the same manner via a system user event or programmatically
	- **Principle of reciprocity**

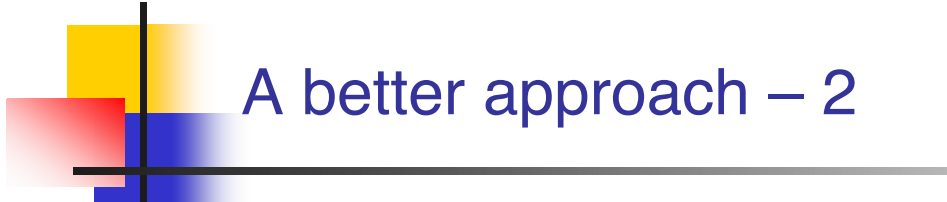

- **Every GUI component should provide a public API which can be** invoked in the same manner via a system user event or programmatically
	- **EXPRINCIPLE OF RECIPROCITY**
- Component behaviour should be separated from event handling code

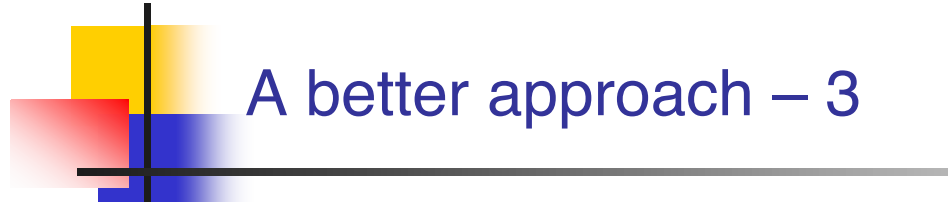

- **Every GUI component should provide a public API which can be** invoked in the same manner via a system user event or programmatically
	- **EXPRINCIPLE OF RECIPROCITY**
- **Component behaviour should be separated from event handling** code
- **For example, class JButton contains the doClick()** method

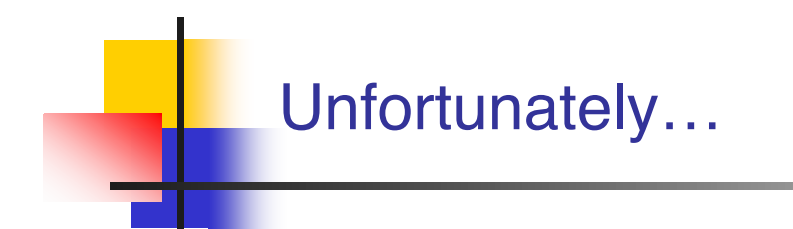

# **Nost GUI development frameworks are not designed in** this fashion

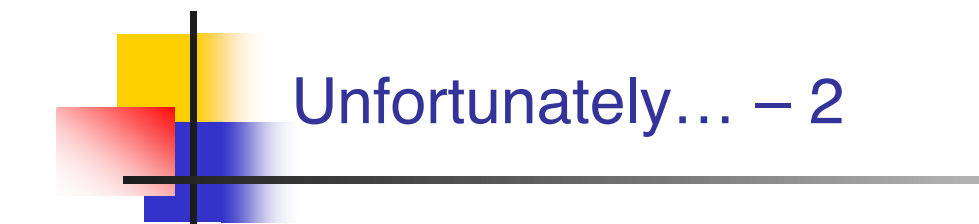

- **Nost GUI development frameworks are not designed in this fashion**
- **In Swing, event handling is mixed with complex** component behaviour in the Look and Feel code

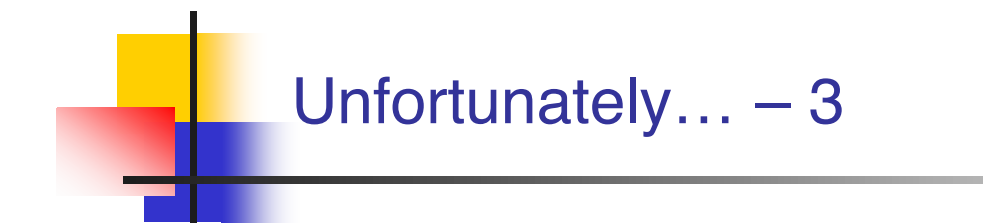

- **Most GUI development frameworks are not designed in this fashion**
- **In Swing, event handling is mixed with complex component** behaviour in the Look and Feel code
- **Few components offer methods such as doClick()**

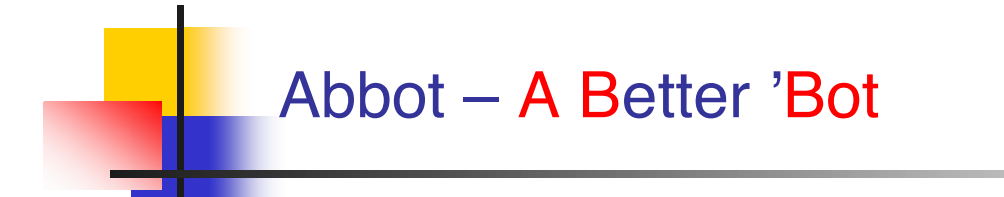

# **A GUI testing framework for Swing**

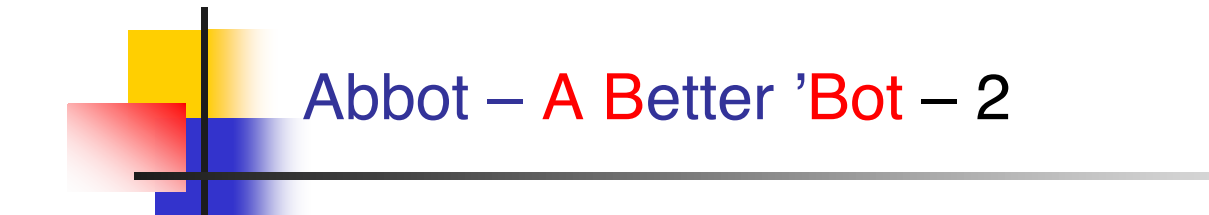

- **A GUI testing framework for Swing**
- **Norks seamlessly with Junit** 
	- **Uses some Junit 3 features**

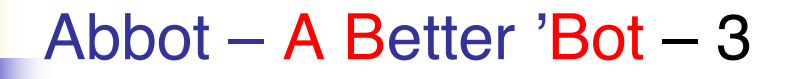

- **A GUI testing framework for Swing**
- **Norks seamlessly with Junit** 
	- **Uses some Junit 3 features**
- Can be used to create
	- **Unit tests for GUI components**
	- **Functional tests for existing GUI apps**

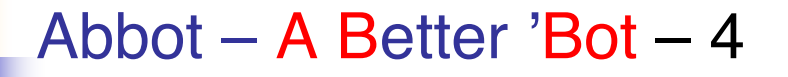

- **A GUI testing framework for Swing**
- **Norks seamlessly with Junit** 
	- **Uses some Junit 3 features**
- **Can be used to create** 
	- **Unit tests for GUI components**
	- **Functional tests for existing GUI apps**
- **Open source** 
	- **http://abbot.sourceforge.net/**

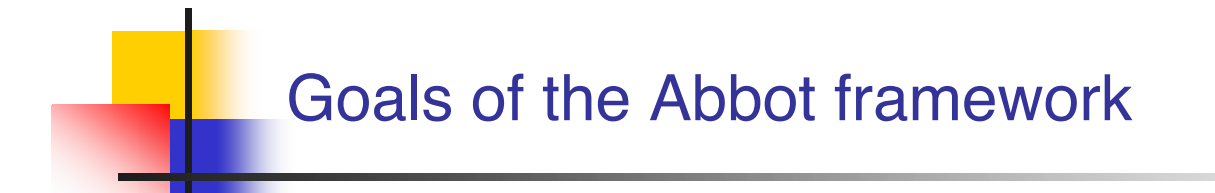

**Reliable reproduction of user input** 

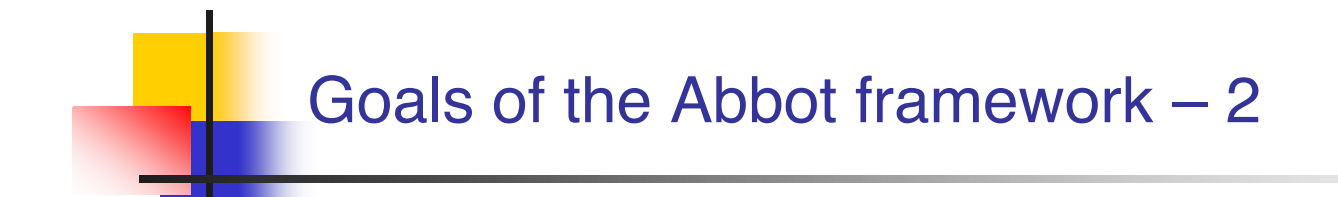

- **Reliable reproduction of user input**
- **High-level semantic actions**

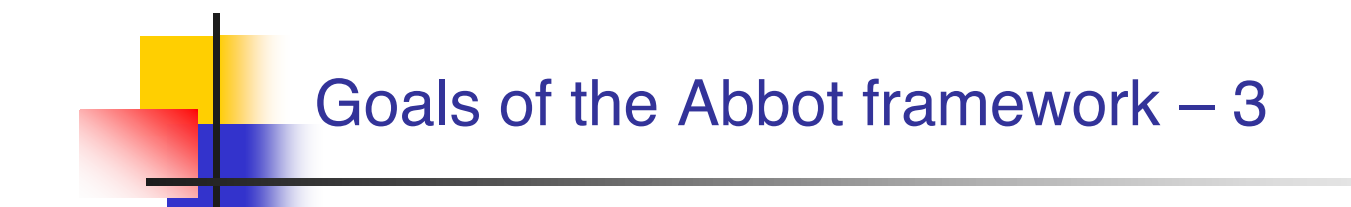

- **Reliable reproduction of user input**
- **High-level semantic actions**
- Scripted control of actions

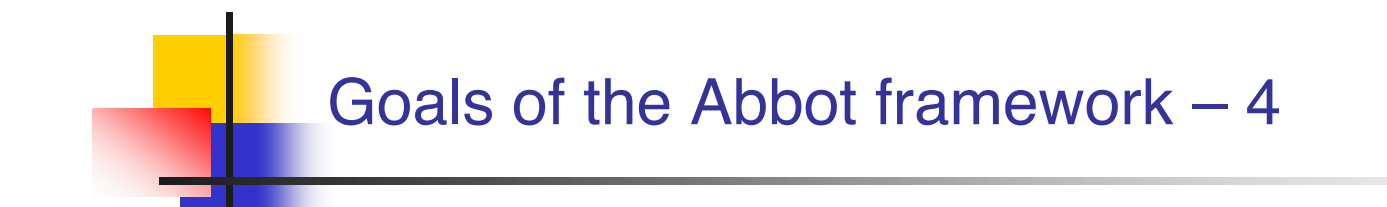

- **Reliable reproduction of user input**
- **High-level semantic actions**
- Scripted control of actions
- **Loose component bindings**

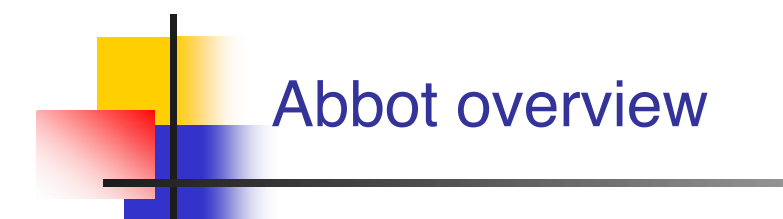

- A better Robot class is provided
	- **abbot.tester.Robot includes events to click, drag, type on any component**

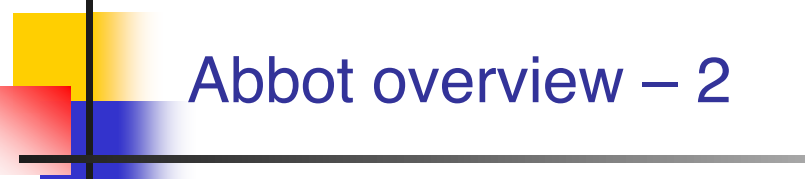

- **A better Robot class is provided** 
	- **abbot.tester.Robot includes events to click, drag, type on any component**
- For each Swing widget a corresponding Tester class is provided
	- **E.g. JPopupMenuTester provides a method called getMenuLabels()**

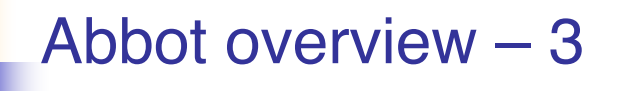

- **A better Robot class is provided** 
	- **abbot.tester.Robot includes events to click, drag, type on any component**
- **For each Swing widget a corresponding Tester class is provided** 
	- **E.g. JPopupMenuTester provides a method called getMenuLabels()**
- Components can be retrieved from the component hierarchy
	- **No direct reference to any widget is necessary**

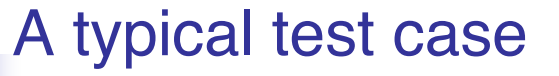

```
JButton button = (JButton)getFinder().find(
   new Matcher() {
     public boolean matches(Component c) {
       return c instanceof JButton &&
           ((JButton)c).getText().equals("OK");
     }});
AbstractButtonTester tester =
                     new AbstractButtonTester();
Tester.actionClick(button);
assertEquals("Wrong button tooltip", 
   "Click to accept", button.getToolTipText());
```
#### Testing with Abbot demo

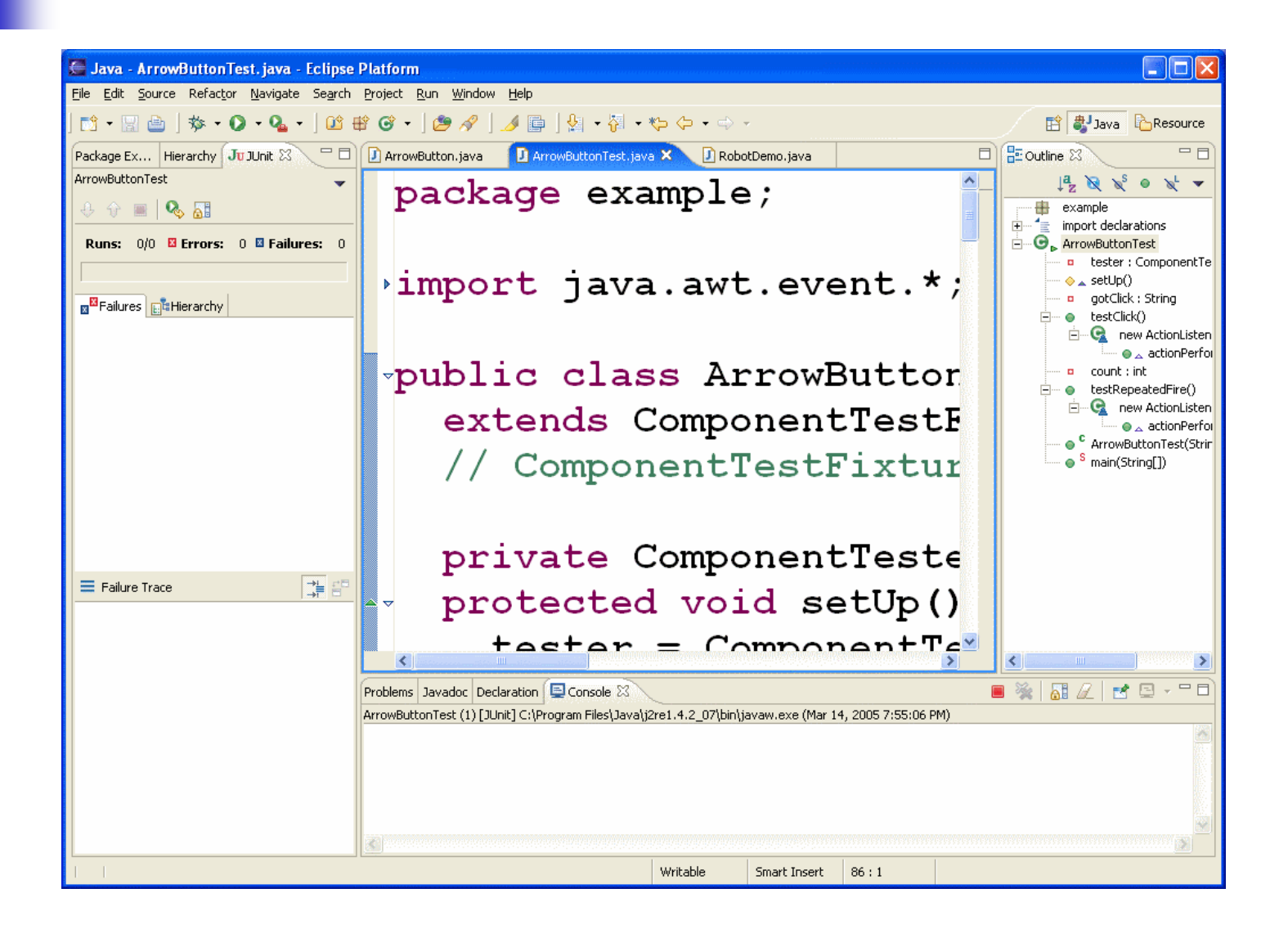

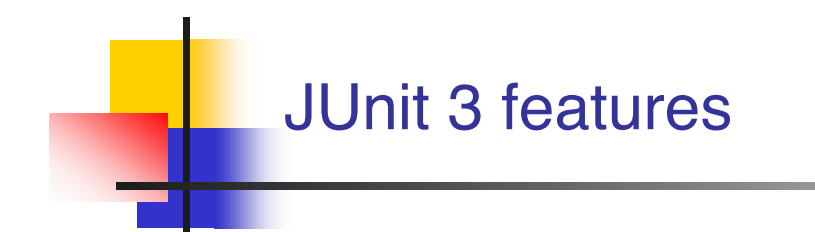

**Abbot requires JUnit 3** 

■ Only the differences between JUnit 3 and JUnit 4 are presented in the next slides

■ The JUnit 3 jar file is included in the abbot distribution

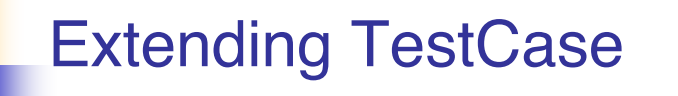

**}**

■ Each test class needs to extend class junit.framework.TestCase

> **public class SomeClassTest extends junit.framework.TestCase { …**

- **protected void setUp()**
	- **The @Before method must have this signature**
- **protected void tearDown()**
	- **The @After method must have this signature**
- **public void testAdd() public void testToString()**
	- **All @Test methods must have names that start with test**
- Do not include any annotations

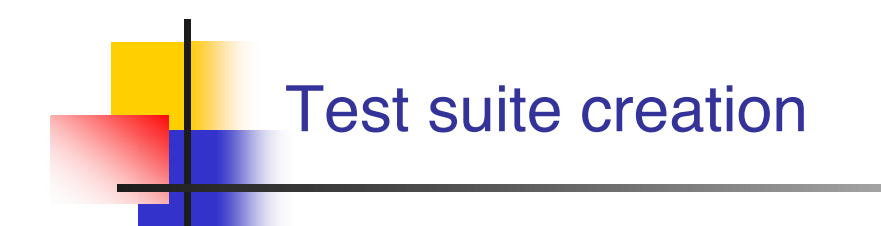

**Creating a test suite with JUnit 3 is also different** 

**Use the code in the next slide as a template** 

```
Test suite creation template
import junit.framework.*;
public class AllTests {
   public static void main(String[] args) {
     junit.swingui.TestRunner.run(AllTests.class);
   }
   public static Test suite() {
     TestSuite suite = new TestSuite("Name");
     suite.addTestSuite(TestClass1.class);
     suite.addTestSuite(TestClass2.class);
     return suite;
  }
}
```